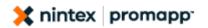

# Methodology example 2:

# 'Chunking' a 'mega' process into individual sub processes

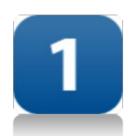

# **Before**

- One big mega process very difficult to take in
- Hard to distinguish the 'normal' process from exceptions
- Some steps with lots of detail, some with very little

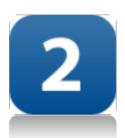

# **After**

- The mega process has been separated into manageable, readable parts
- Process exceptions highlighted using 'Notes'
- Verb based construct used to facilitate rapid comprehension

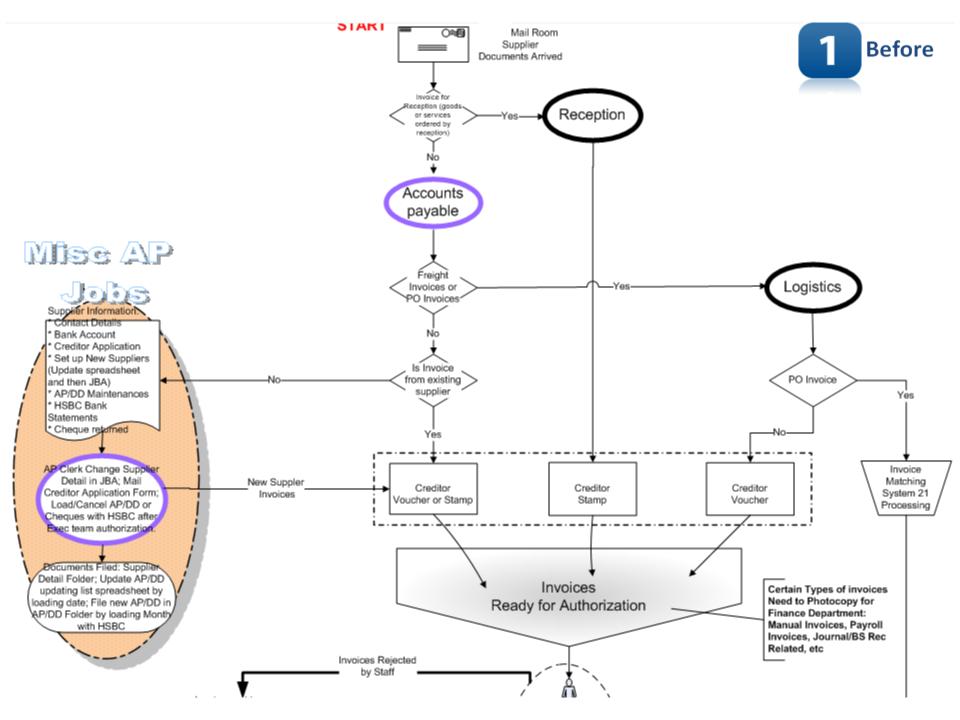

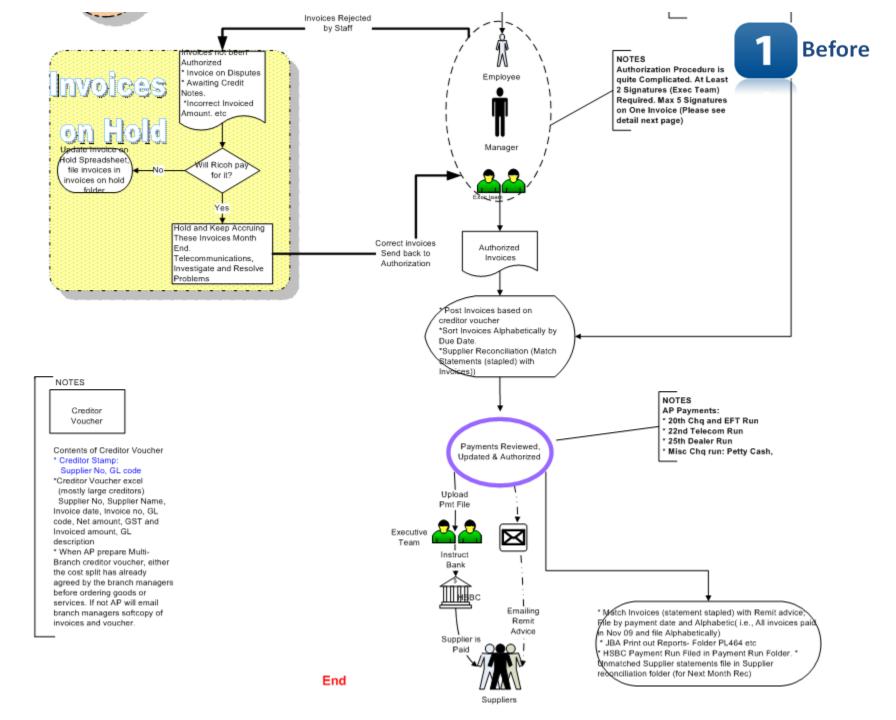

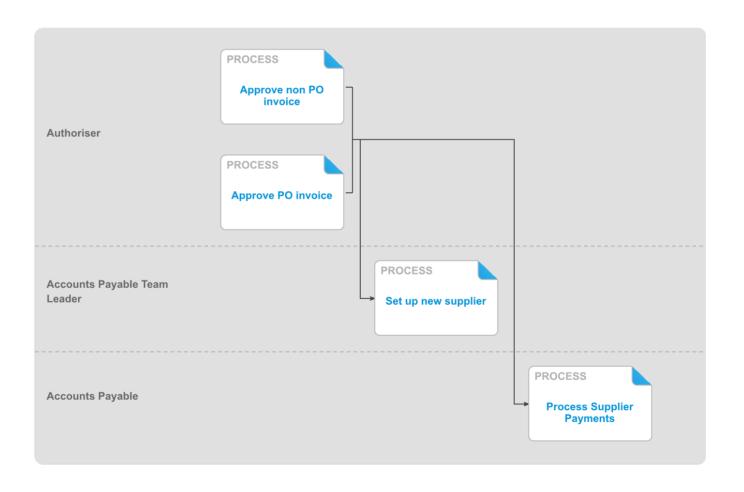

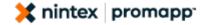

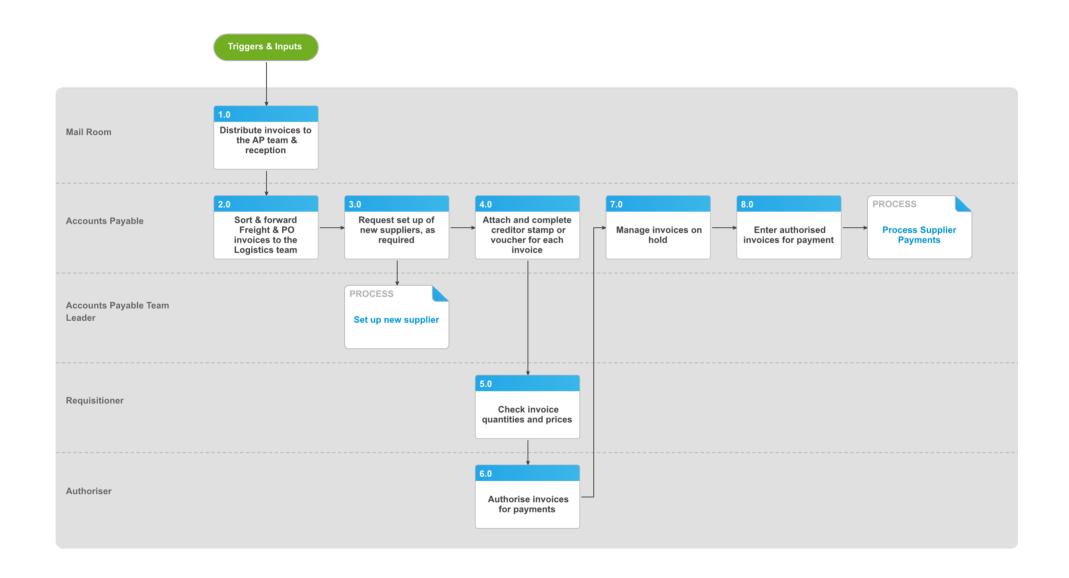

# Approve non PO invoice v1.0

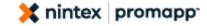

#### **Summary**

To check invoices are correct, to allocate the cost to the appropriate GL code(s) and authorise the invoice for payment.

Owner Promapp Promaster

Expert Promapp Promaster

#### **Procedure**

# 1.0 Distribute invoices to the AP team & reception

**Mail Room** 

a Provide all invoices to the Accounts Payable team with the exception of invoices relating to goods or services ordered by reception, which should be provided directly to them

# 2.0 Sort & forward Freight & PO invoices to the Logistics team

**Accounts Payable** 

- a Separate invoices received from the Mail Room into three groups; invoices that are manually approved, freight invoices and invoices that will have a related PO.
- **b** Forward freight and PO invoices to the Logistics Team

# NOTE What sorts of invoices are manually approved?

Telecom, BP Fuel Card, Vodafone, Couriers, Taxi Charge

# 3.0 Request set up of new suppliers, as required Accounts Payable

CONDITIONAL Set up new supplier

**Accounts Payable Team Leader** 

# 4.0 Attach and complete creditor stamp or voucher for each invoice

**Accounts Payable** 

- a If there is room on the invoice use the creditor stamp and annotate the supplier number and appropriate GL code
- b If there is not enough room on the invoice or the invoice cost is to be allocated across branches, complete and attach a creditor voucher to the invoice
  - Creditor Voucher.docx
- c Distribute to relevant employees

#### **NOTE** How are Freight Invoices handled?

The Logistics team prepare creditor vouchers for Freight Invoices

### 5.0 Check invoice quantities and prices Requisitioner

- a Check that invoice quantities match goods received or services provided and that prices are as expected
- b Forward for authorisation

#### **NOTE** What if the invoice is rejected?

Return to Accounts Payable to be put 'on hold'. Invoices are put on hold where the invoice is incorrect, in dispute or we are awaiting a credit note or the invoice

### 6.0 Authorise invoices for payments

**Authoriser** 

a Check and if valid authorise for payment in accordance with out authorisation policy

Invoice Authorisation Policy.docx

#### **NOTE** What if the invoice is rejected?

Return to Accounts Payable to be put 'on hold'. Invoices are put on hold where the invoice is incorrect, in dispute or we are awaiting a credit note or the invoice

#### 7.0 Manage invoices on hold

**Accounts Pavable** 

- a If it is determined that we will pay the invoice, hold and keep accruing these invoices at month end until they have been investigated and re solved
- b If it is determined that we will not pay the invoice, update the 'On hold' spreadsheet and file invoices in invoices on hold folder.

#### 8.0 Enter authorised invoices for payment

**Accounts Payable** 

- a Post invoices based on creditor voucher
- b Reconcile supplier invoices with Supplier statements to ensure no invoices have been missed and resolve any issues that arise

| PROCES |
|--------|
|        |

**Process Supplier Payments** 

**Accounts Payable** 

### **Triggers & Inputs**

**TRIGGERS** 

None Noted

#### **INPUTS**

None Noted

# Outputs, Linked Process Stakeholders & Performance Targets

#### **OUTPUTS**

None Noted

#### STAKEHOLDERS FROM LINKED PROCESSES

Process Owner

**Expert** 

Process Group

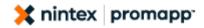

| Process Supplier Payments  | Promapp<br>Promaster | Promapp<br>Promaster | Accounts<br>Payable |  |  |  |  |  |  |
|----------------------------|----------------------|----------------------|---------------------|--|--|--|--|--|--|
| Set up new supplier        | Promapp<br>Promaster | Promapp<br>Promaster | Accounts<br>Payable |  |  |  |  |  |  |
| STAKEHOLDERS<br>None Noted |                      |                      |                     |  |  |  |  |  |  |
| PERFORMANCE TARGETS        |                      |                      |                     |  |  |  |  |  |  |
| Measure                    | Т                    | Target               |                     |  |  |  |  |  |  |

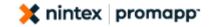

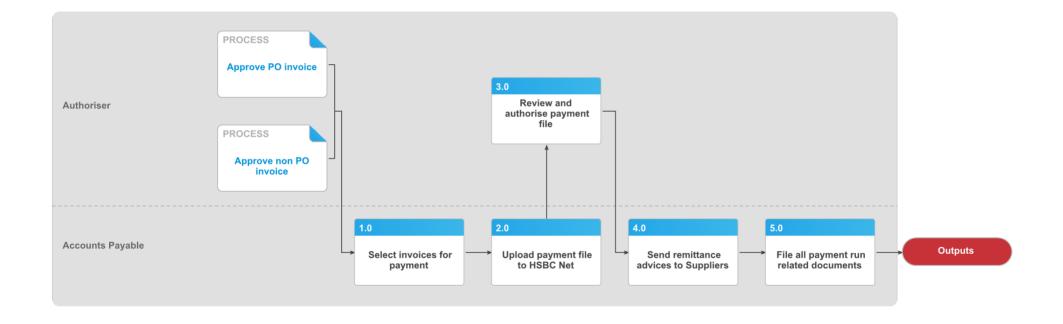

# Process Supplier Payments v2.0

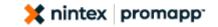

### **Summary**

To pay suppliers for goods or services rendered

**Promapp Promaster** Owner **Expert Promapp Promaster** 

#### **Procedure**

PARALLEL

**Approve PO invoice** 

Authoriser

PARALLEL Approve non PO invoice

**Authoriser** 

### Select invoices for payment

**Accounts Payable** 

- a Sort invoices alphabetically by due date
- **b** Select invoices due for payment and check the total amount of these in System 21 match the total value of invoices on hand
- c If amounts do not reconcile, identify which invoices have not been posted, or posted incorrectly then resolve and update System 21 as required.

### **NOTE** When are the Payment Runs?

20th - Cheque & EFT run, 22nd - Telecom run,

25th - Dealer run

## 2.0 Upload payment file to HSBC Net

**Accounts Payable** 

- a Receive the CSV payment file automatically generated and emailed by System 21
- b Open the file and save it in Text format
- C Logon to HSBC Net
- d Upload payment file
- Print the bank confirmation

f Provide the bank confirmation to two Executive Members who will authorise the payment instruction

### 3.0 Review and authorise payment file

**Authoriser** 

a Ensure payment file adheres to Invoice Authorisation Policy

Invoice Authorisation Policy.docx

### 4.0 Send remittance advices to Suppliers

**Accounts Payable** 

a Send the automatically generated remittance advices to Suppliers

#### **NOTE** Why do we send remittance advices?

These help Suppliers to allocate payments against the right invoices

#### 5.0 File all payment run related documents **Accounts Payable**

- a Match invoices to remittance advices and file alphabetically by payment date in filing cabinets
- **b** File System 21 generated payment run summary reports in PL folders
- c File bank confirmation payment instructions (these must be authorised by 2 executive members) in payment run folder
- d File unmatched supplier statements in supplier reconciliation folder for next month's reconciliation

### **Triggers & Inputs**

#### **TRIGGERS**

None Noted

#### **INPUTS**

None Noted

### **Outputs, Linked Process Stakeholders & Performance Targets**

#### **OUTPUTS**

None Noted

#### STAKEHOLDERS FROM LINKED PROCESSES

| Process                | Owner                | Expert               | Process<br>Group    |
|------------------------|----------------------|----------------------|---------------------|
| Approve non PO invoice | Promapp<br>Promaster | Promapp<br>Promaster | Accounts<br>Payable |
| Approve PO invoice     | Promapp<br>Promaster | Promapp<br>Promaster | Accounts<br>Payable |

#### **STAKEHOLDERS**

None Noted

#### PERFORMANCE TARGETS

Measure Target